**EN Product description**

Model: EDF702003

Edifier International Limited P.O. Box 6264 General Post Office Hong Kong

www.edifier.com ©2024 Edifier International Limited. All rights reserved. Printed in China

www.hecategaming.com Designed by DONGGUAN EDIFIER ESPORTS TECHNOLOGY CO., LTD.

#### NOTICE:

For the need of technical improvement and system upgrade, information contained herein may be subject to change from time to time without prior notice. Products of EDIFIER will be customized for different applications. Pictures and illustrations shown on this manual may be slightly different from actual product. If any difference is found, the actual product prevails.

**Note:**<br>• Images are for illustrative purposes only and may differ from the actual product.<br>• For the need of technical improvement and system upgrade, information and<br>• specifications contained herein may be slightly diff any difference is found, the actual product prevails.

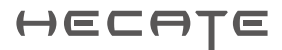

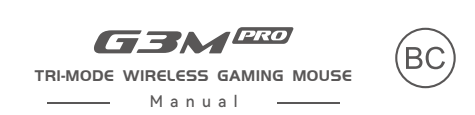

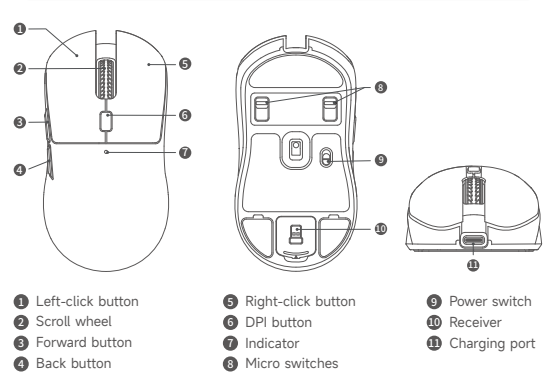

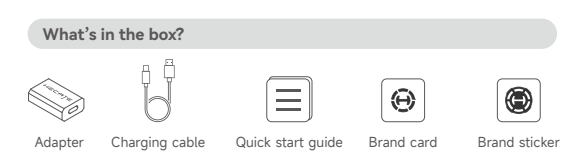

### **System compatibility**

USB port (receiver, charging cable) is compatible with Windows 7 or later systems. **Note:** HECATE Connect is only compatible with WIN systems and dose not support Mac systems.

### **Installation of the customization software**

- Please log in HECAI L home page website: www.hecategaming.com to download<br>• software of G3M PRO, find the "setup.exe" file, and install the HECATE software;<br>• Please follow the instructions to complete the installation.<br>
- 

## **Indicator**

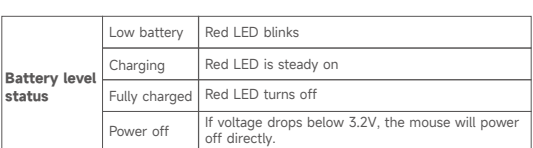

### **DPI switching**

### **Connection method**

### **Specifications**

### **Controls**

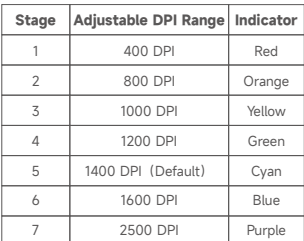

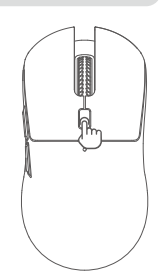

These are the default settings, and you can customize the DPI and its indicator light<br>color via the HECATE Connect software. Once set, the default values will be<br>overwritten. If you wish to resume the default values, pleas

**• Connection with the charging cable**

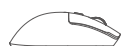

 $\Box = \Box$ 

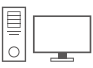

- 1. Insert the USB-C port into the mouse's charging port and the USB-A port into a computer or other power supply devices, and the mouse will be charged automatically. 2. In this situation, the mouse is in wired mode.
- 

### **• Mode switch**

1. Press and hold the scroll wheel and back button simultaneously for over 3s.<br>2. Blue LED blinks slowly for Bluetooth mode; Yellow LED blinks slowly for 2.4GHz mode.<br>**Note:** In wireless mode, the mouse will switch to wire

- Pairing<br>
1. Press and hold the left-click button, scroll wheel and right-click<br>
1. bress and hold the left-click button, scroll wheel and right-click<br>
2. Blue LED blinks rapidly during Bluetooth pairing.<br>
Yellow LED blin
- 
- 
- 

- **Bluetooth connection**<br>1. Switch to Bluetooth mode, and then press and hold the left-click button, scroll<br>wheel and right-click button simultaneously for 3s. Blue LED blinks rapidly during
- 

Bluetooth pairing.<br>2. Select "HECATE G3M PRO" in your device setting to connect.<br>**Note:** In case of artificial or accidental disconnection in Bluetooth mode, please press<br>and hold the left-click button, scroll wheel and ri

#### **• 2.4GHz connection**

- 1. Open the receiver cover at the bottom of the mouse to take out the receiver and insert it into a computer etc. 2. In 2.4GHz mode, the mouse will automatically connect.
- 

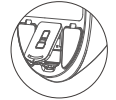

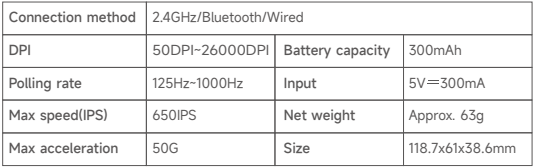

#### **Note:**

To avoid damaging the physical structure or causing button conflicts, please do not press the left-click button and right-click button while switching micro switches.

For more information, please visit our webs

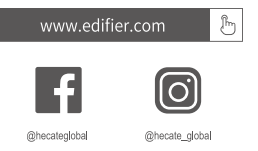

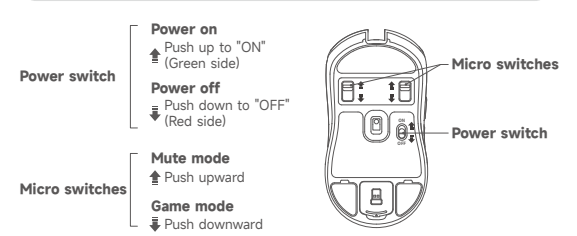

Modèle: EDF702003

Edifier International Limited P.O. Box 6264 General Post Office Hong Kong

w.edifier.com ©2024 Edifier International Limited. Tous droits réservés. Imprimé en China

www.hecategaming.com Designed by DONGGUAN EDIFIER ESPORTS TECHNOLOGY CO., LTD.

#### AVIS:

Pour les besoins du progrès technique et la mise à niveau du système, les informations contenues dans ce document peuvent être sujets à changements

à tout moment sans préavis. Les produits d'EDIFIER seront modifiés pour certaines applications. Les photos, illustrations et spécifications montrées ici peuvent être légèrement différentes du produit réel. En cas de différence, le produit réel prévaut.

Pour plus d'informations, consultez notre site web:

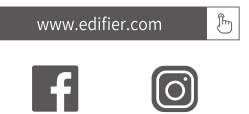

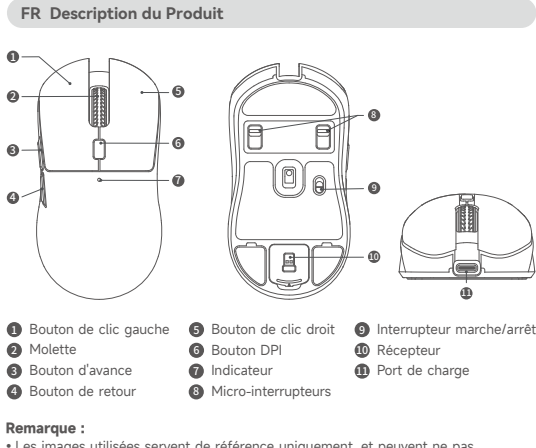

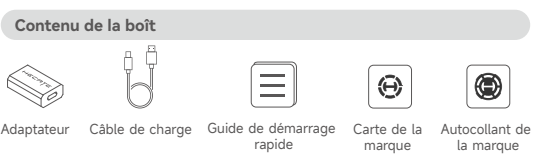

•Les images utilisées servent de référence uniquement, et peuvent ne pas correspondre au produit. •Les informations et spécifications contenues dans ce document peuvent varier légèrement par rapport au produit réel, car nous apportons constamment des améliorations techniques et système à nos produits. En cas de différence, le produit réel prévaut.

### **Compatibilité système**

Le port USB (récepteur, câble de charge) est compatible avec Windows 7 ou d systèmes d'exploitation plus récents.<br>**Remarque :** HECATE Connect est uniquement compatible avec les systèmes WIN<br>et ne prend pas en charge les systèmes Mac.

## **Installation du logiciel de personnalisation**

- 
- 
- Rendez-vous sur la page d'accueil de HECATE: www.hecategaming.com pour<br>télécharger le logiciel G3M PRO, trouvez et exécutez le fichier «setup.exe», et<br>installez le programme HECATE ;<br>• Suivez les instructions pour effect

### **Indicateur**

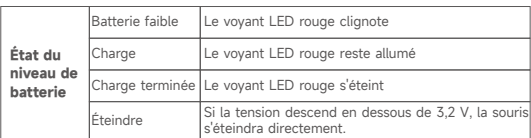

### **Commutation DPI**

#### **Mode de connexion**

### **• Connexion avec le câble de charg**

$$
\sim
$$

$$
\mathbb{D} \mapsto \mathbb{C}[\cdot]
$$

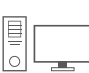

### **Caractéristiques techniques**

### **Commandes**

**Allumer** Poussez vers le haut sur «ON» (côté vert) **Micro-interrupteurs Interrupteur marche/arrêt Éteindre**  $\frac{1}{2}$ ij J, Poussez vers le bas sur «OFF» (côté rouge)[0]  $\ddot{\mathbf{a}}$ **Interrupteur marche/arrêt Mode Muet** Poussez vers le haut **Micro-**昌 **Mode Jeu interrupteurs** • **Poussez vers le bas** 

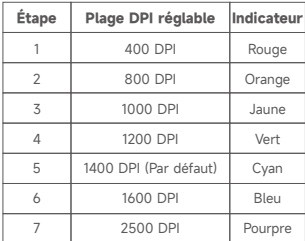

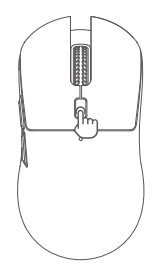

Il s'agit de réglages par défaut, et vous pouvez personnaliser le DPI et la couleur de<br>son indicateur avec le logiciel HECATE Connect. Une fois le réglage terminé, les<br>valeurs par défaut seront écrasées. Pour restaurer les

- 1. Insérez le port USB-C dans le port de charge de la souris et le port USB-A dans un ordinateur ou un autre dispositif d'alimentation, et la souris se chargera automatiquement. 2. La souris sera alors en mode filaire.
- 

• Sélection du mode<br>
1. Maintenze la molette de défilement et le bouton de retour simultanément enfoncés<br>
2. Le voyant LED bleu clignote lentement pour le mode Bluetooth ; le voyant LED<br>
2. Le voyant LED bleu clignote len

précédent.

1. Passez au mode Bluetooth, et maintenez le bouton gauche de la souris, la molette de défilement et le bouton droit de la souris simultanément enfoncés pendant 3 s.

Le voyant LED bleu clignote rapidement pendant l'association Bluetooth.<br>
2. Sélectionnez «HECATE G3M PRO» dans les paramètres de votre appareil pour

2. Sélectionnez «HECATE G3M PRO» dans les paramètres de votre appareil pour<br>vous connecter.<br>**Remarque :** En cas de débranchement erroné ou accidentel en mode Bluetooth,<br>veuillez maintenir le bouton gauche de la souris, la

- **Appairage** 1. Maintenez le bouton gauche de la souris, la molette de défilement et le bouton droit de la souris simultanément enfoncés pendant
- 3 s.<br>2. Le voyant LED bleu clignote rapidement pendant l'association<br>Bluetooth ; Le voyant LED jaune clignote rapidement pendant<br>l'association 2,4 GHz.<br>3. Veuillez procéder à l'association Bluetooth ou 2,4 GHz.
- 
- **Connexion Bluetooth**

#### **• Connexion 2,4 GHz**

1. Ouvrez le couvercle du récepteur au bas de la souris pour retirer<br>|le récepteur et l'insérer dans un ordinateur, etc.<br>2.En mode 2,4 GHz, la souris se connectera automatiquement.

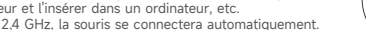

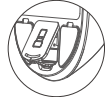

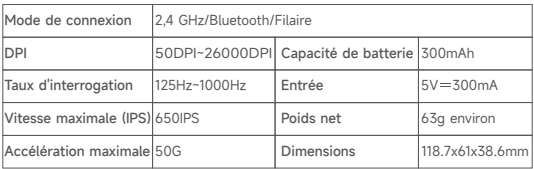

**Remarque :** Pour maintenir la structure physique intacte ou éviter tout conflit de boutons, veuillez ne pas appuyer sur les boutons gauche et droit de la souris tout en permutant les micro-interrupteurs.

Modelo: EDF702003

Edifier International Limited P.O. Box 6264 General Post Office Hong Kong

v.edifier.com © 2024 Edifier International Limited. Todos los derechos reservados. Impreso en China

www.hecategaming.com Designed by DONGGUAN EDIFIER ESPORTS TECHNOLOGY CO., LTD.

#### NOTIFICACIÓN:

Debido a la necesidad de mejorar técnicas y actualizaciones del sistema, la información aquí contenida puede estar sujeta a cambios ocasionales sin previo aviso.

Los productos EDIFIER se personalizan para distintas aplicaciones. Las imágenes e ilustraciones mostradas en este manual pueden ser ligeramente distintas del producto real. Si se encuentra alguna diferencia, prevalece el producto real.

#### Para más información, visite nuestro sitio web:

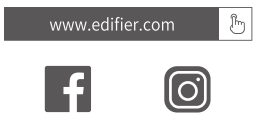

**ES Descripción del producto**

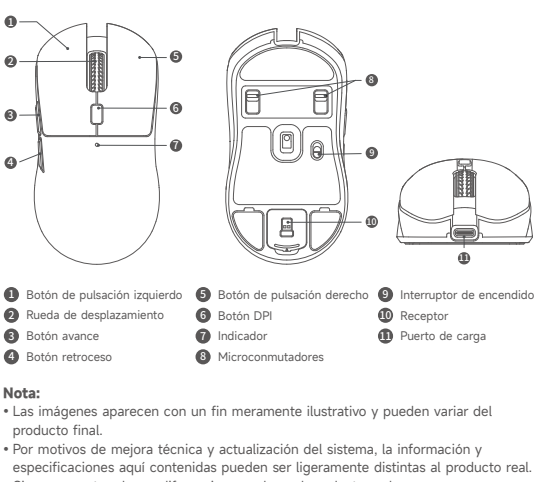

- Acceda al sitio web de HECATE: www.hecategaming.com para descargar el software<br>de G3M PRO, localice el archivo "setup.exe" e instale el software HECATE;<br>• Siga las instrucciones para finalizar la instalación.<br>• Personali
- 
- programables, configuración de rendimiento, color de indicadores y más.

especificaciones aquí contenidas pueden ser ligeramente distintas al producto real. Si se encuentra alguna diferencia, prevalece el producto real.

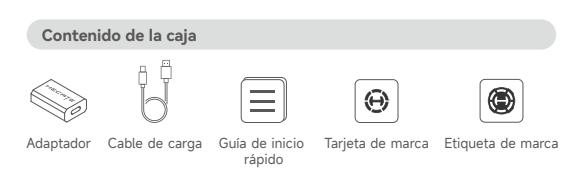

### **Compatibilidad de sistema**

Puerto USB (receptor, cable de carga) compatible con sistemas Windows 7 o posteriores. **Nota:** HECATE Connect solamente es compatible con sistemas WIN y no soporta

sistemas Mac.

### **Instalación del software de personalización**

• **Conexión Bluetooth**<br>
1. Cambie a modo Bluetooth y mantenga pulsado el botón izquierdo, la rueda de<br>
desplazamiento y el botón derecho simultáneamente durante 5s. El LED azul<br>
parpadea rápidamente durante el emparejamie conectar.

- **Conexión de 2,4GHz**<br>
1. Abra la cubierta del receptor en la parte inferior del ratón para<br>
sacar el receptor, e insértelo en un ordenador, etc.<br>
2. En modo 2,4GHz, el ratón conectará automáticamente.
- 

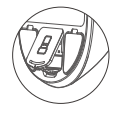

### **Indicador**

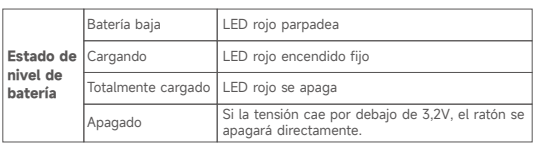

### **Cambio de DPI**

### **Modo de conexión**

### **Especificaciones**

### **Controles**

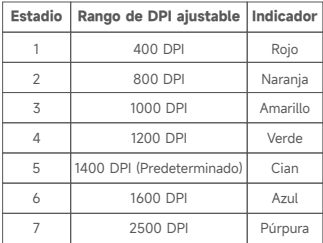

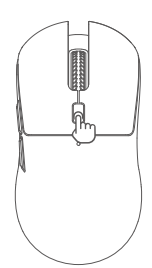

Estas son las configuraciones predeterminadas, puede personalizar el DPI y su color<br>indicador mediante el software HECATE Connect. Una vez establecido, los valores<br>predeterminados de sobrescribirán. Si desea recuperar los

**• Conexión con el cable de carga**

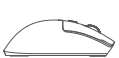

 $\Box$  $\overline{\text{C}}$ 

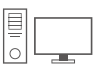

1. Inserte el puerto USB-C al puerto de carga del ratón y el puerto USB-A a un<br>ordenador u otro dispositivo de alimentación, el ratón se cargará automáticamente.<br>2. En esta situación el ratón se encuentra en modo cableado.

- 
- 

• **Cambio de modo**<br>
1. Mantenga pulsada la rueda de desplazamiento y el botón de retroceso<br>
2. El LED azul parpadea lentamente más de 3s.<br>
2. El LED amarillo parpadea lentamente para el modo el 2,4GHz.<br> **Nota:** En modo in

## **• Emparejamiento**

- 
- 1. Mantenga pulsado el botón izquierdo, la rueda de desplazamiento<br>- y el botón derecho simultáneamente durante 3s.<br>2. El LED azul parpadea rápidamente durante el emparejamiento<br>- Bluetooth; El LED amarillo parpadea rápida
	-

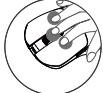

 emparejamiento de 2,4GHz. 3. Realice el emparejamiento Bluetooth o emparejamiento de 2,4GHz.

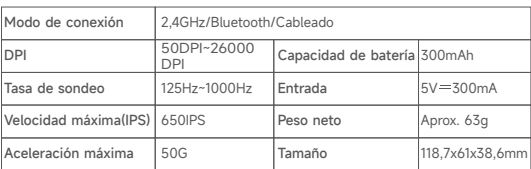

#### **Nota:**

Para evitar dañar la estructura física o causar conflictos de botones, no pulse el botón izquierdo ni derecho mientras cambie los microinterruptores.

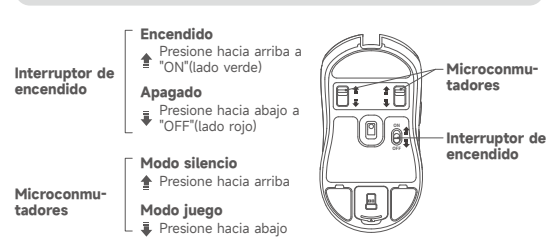

Modell: EDF702003

Edifier International Limited P.O. Box 6264 General Post Office Hong Kong

edifier.com. © 2024 Edifier International Limited. Alle Rechte vorbehalten. Gedruckt in China

www.hecategaming.com Designed by DONGGUAN EDIFIER ESPORTS TECHNOLOGY CO., LTD.

**HINWEIS** 

Aufgrund notwendiger technischer Verbesserungen und Systemaktualisierungen können die hierin enthaltenen Informationen jederzeit und ohne vorherige

Ankündigung geändert werden.<br>Produkte von EDIFIER werden für verschiedene Anwendungen entsprechend<br>angepasst. Die in dieser Bedienungsanleitung verwendeten Fotos und<br>Abbildungen können sich von denen des tatsächlichen Prod unterscheiden.Bei vorhandenem Unterschied ist das tatsächliche Produkt maßgeblich.

Für weitere Informationen besuchen Sie bitte unsere Website:

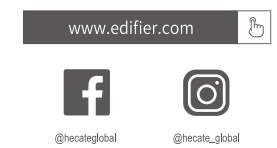

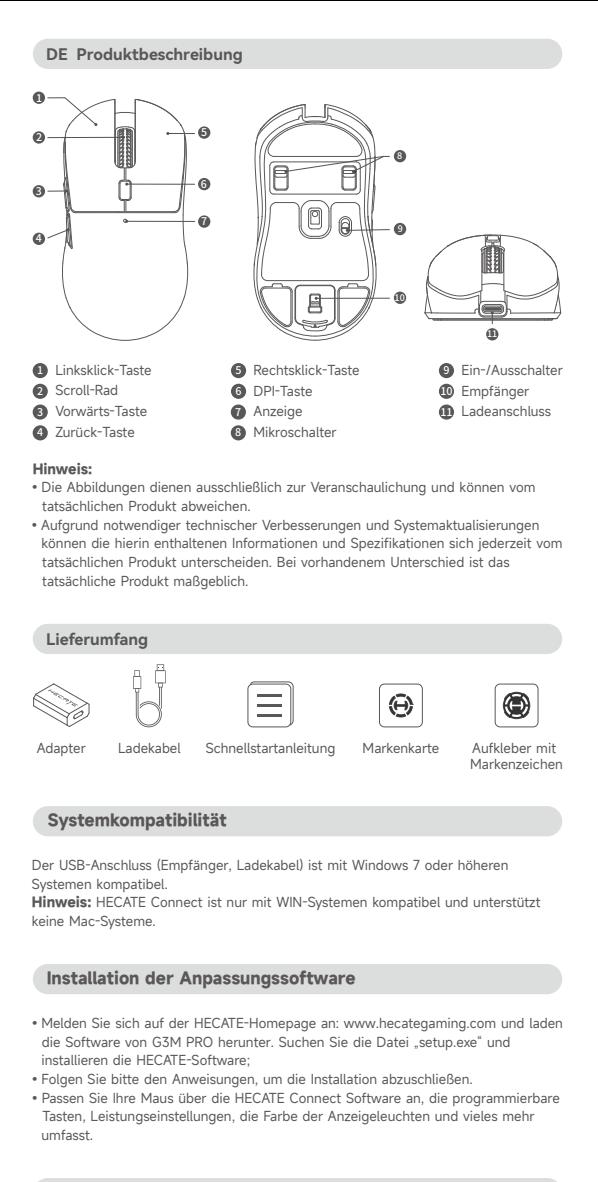

## **Anzeige**

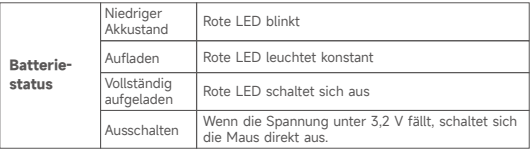

### **DPI-Umschaltung**

### **Verbindungsmodus**

- 
- 
- 1. Halten Sie die linke Maustaste, das Scrollrad und die rechte<br>1. Maustaste gleichzeitig 3 Sekunden lang gedrückt.<br>2. Die blaue LED blinkt schnell während der Bluetooth-Kopplung;<br>1. Die gelbe LED blinkt schnell während de
- 2,4GHz-Kopplung fort.

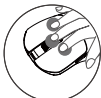

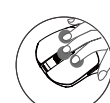

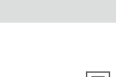

### **Technische Daten**

• Bluetooth-Kopplung<br>
1. Wechseln Sie in den Bilderoth-Modus und halten Sie dann dielinke Maustaste, das<br>
1. Wechseln Sie in den Bluetooth-Modus und halten Sie Sekunden gedrückt. Die blaue<br>
LED blinkt schnell während der B

### **Steuerelemente**

**Hinweis:**<br>Um eine Beschädigung der physischen Struktur oder Tastenkonflikte zu vermeiden,<br>drücken Sie beim Umschalten der Mikroschalter bitte nicht die linke oder rechte Maustaste.

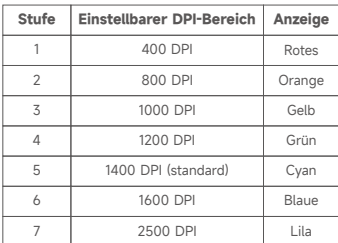

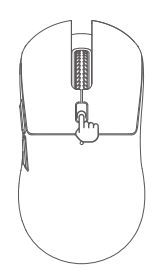

Dies sind die Standardeinstellungen, und Sie können die DPI und die Anzeigefarbe<br>über die HECATE-Connect-Software anpassen. Nach der Festlegung werden die<br>Standardwerte überschrieben. Wenn Sie die Standardwerte wiederherst

### **• Verbindung mit dem Ladekabel**

 $\mathbb{Z}$ Z

 $\overline{\mathbb{Q}}$  $\Box$ 

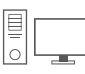

- 1. Stecken Sie den USB-C-Anschluss in den Ladeanschluss der Maus und den<br>USB-A-Anschluss in einen Computer oder ein anderes Stromversorgungsgerät, und<br>die Maus wird automatisch geladen.<br>2. In diesem Fall befindet sich die
- 

#### **• Modusschalte**

- 
- 

1. Halten Sie das Scrollrad und die Zurück-Taste gleichzeitig für mehr als 3 Sekunden<br>2. Die blaue LED blinkt langsam für den Bluetooth-Modus; die gelbe LED blinkt<br>2. Die blaue LED blinkt langsam für den Bluetooth-Modus; d

### **• 2,4GHz Verbindung**

1. Offnen Sie die Empfängerabdeckung an der Unterseite der Maus,<br>um den Empfänger herauszunehmen und ihn in einen Computer<br>usw. einzusetzen.<br>2.Im 2,4GHz-Modus wird die Maus automatisch verbunden.

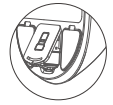

## **• Kopplung**

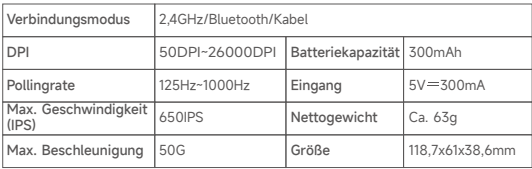

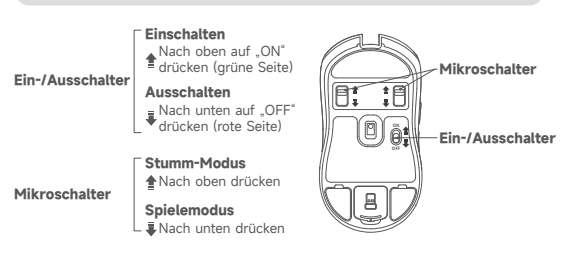

Modello: EDF702003

Edifier International Limited P.O. Box 6264 General Post Office Hong Kong

.edifier.com © 2024 Edifier International Limited. Tutti i diritti riservati. Stampato in China

www.hecategaming.com Designed by DONGGUAN EDIFIER ESPORTS TECHNOLOGY CO., LTD.

**COMUNICAZIONE** 

Per necessità di miglioramenti tecnici e aggiornamenti del sistema le informazioniqui contenute possono essere soggette a modifiche periodiche senza preavviso.

I prodotti EDIFIER verranno personalizzati per applicazioni diverse. Le immagini mostrate in questo manuale possono differire leggermente dal prodotto reale. In caso di eventuali differenze, prevale il prodotto reale.

Per maggiori informazioni, visitate il nostro sito web:

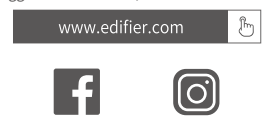

- 
- Accedere al sito web di HECATE: www.hecategaming.com per scaricare il software<br>di G3M PRO, trovare il file "setup.exe" e installare il software HECATE;<br>• Seguire le istruzioni per completare l'installazione.<br>• Personaliz programmabili, impostazioni delle prestazioni, colore dell'indicatore luminoso e altro ancora.

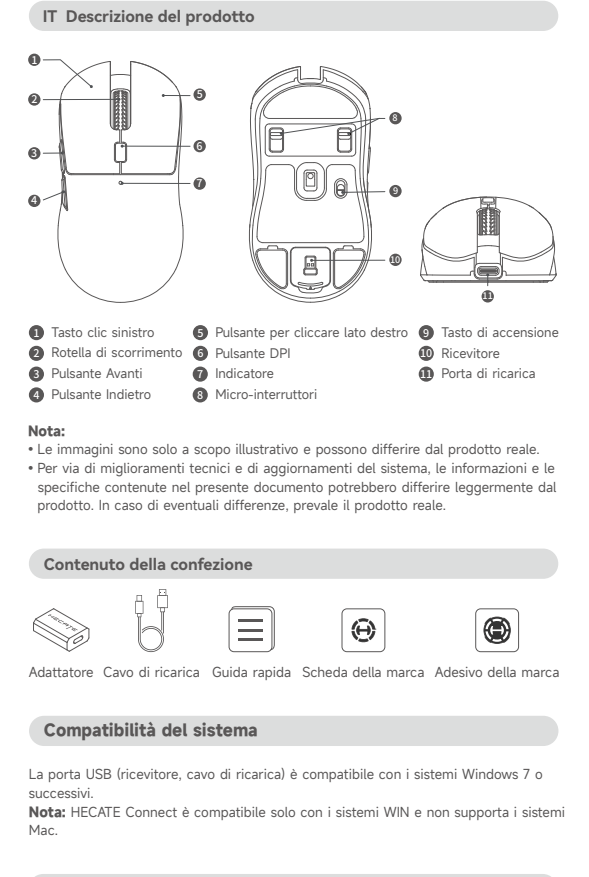

### **Installazione del software di personalizzazione**

### **Indicatore**

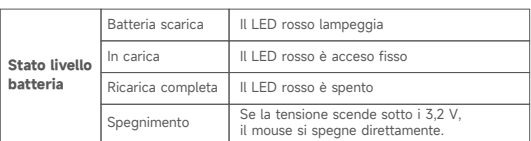

### **Commutazione DPI**

### **Modalità Connessione**

### **Specifiche**

### **Comandi**

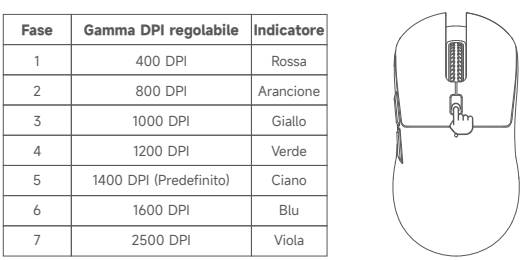

Queste sono le impostazioni predefinite; è possibile personalizzare il DPI e il colore<br>dell'indicatore tramite il software HECATE Connect. Una volta impostati, i valori<br>predefiniti verranno sovrascritti. Se si desidera rip

#### **• Collegamento con il cavo di ricarica**

## $\mathbb{Z}$  $\epsilon$

 $-4 - 1$  $\Box$ 

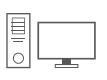

1. Inserendo la porta USB-C nella porta di ricarica del mouse e la porta USB-A nel<br>computer o in altri dispositivi di alimentazione, il mouse si ricarica automaticamente.<br>2. In questo caso, il mouse è in modalità cablata.

#### **• Selettore di regolazione**

1. Tenere premuti contemporaneamente la rotella di scorrimento e il pulsante Indietro<br>2. Il LED blu lampeggia lentamente per la modalità Bluetooth; il LED giallo lampeggia<br>2. Il LED blu lampeggia lentamente per la modalità

modalità precedente.

## **• Connessione Bluetooth**

1. Passare alla modalità Bluetooth, quindi tenere premuti contemporaneamente il<br>tasto sinistro del mouse, la rotella di scorrimento e il tasto destro del mouse per 3<br>secondi. Il LED blu lampeggia rapidamente durante l'acco

connessione.<br>**Nota:** In caso di disconnessione artificiale o accidentale in modalità Bluetooth,<br>tenere premuti contemporaneamente il tasto sinistro del mouse, la rotella di<br>scorrimento e il tasto destro del mouse per 3 sec

**• Connessione 2,4 GHz**<br>
1. Aprire il coperchio del ricevitore sul fondo del mouse per estrarre<br>
il ricevitore e inserirlo in un computer, ecc.<br>
2. In modalità 2,4 GHz, il mouse si connette automaticamente.

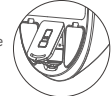

### **• Accoppiamento**

1. Tenere premuti contemporaneamente il tasto sinistro del mouse,<br>la rotella di scorrimento e il tasto destro del mouse per 3 secondi.<br>2.Il LED blu lampeggia rapidamente durante l'accoppiamento<br>l'accoppiamento a 2,4 GHz.<br>N

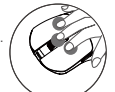

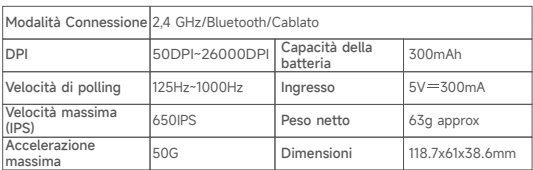

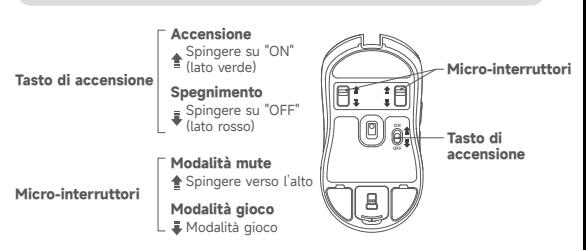

**Nota:**<br>Per evitare di danneggiare la struttura fisica o di causare conflitti tra i pulsanti, non<br>premere il pulsante sinistro e il pulsante destro del mouse durante la commutazione<br>dei micro-interruttori.

Modelo: EDF702003

Edifier International Limited P.O. Box 6264 General Post Office Hong Kong

www.edifier.com © 2024 Edifier International Limited. Todos os direitos reservados. Impresso na China

www.hecategaming.com Designed by DONGGUAN EDIFIER ESPORTS TECHNOLOGY CO., LTD.

AVISO:

Para a necessidade de melhoramento técnico e atualização do sistema, as informações contidas neste documento poderão ser sujeitas a alteração, periodicamente, sem aviso prévio.

Os produtos da EDIFIER serão personalizados para aplicações diferentes. As imagens e ilustrações apresentadas nesta manual poderão ser ligeiramente diferentes do produto real. Se for encontrada qualquer diferença, prevalece o produto real.

- 
- Inicie sessão no website HECATE: www.hecategaming.com para transferir o<br>software de G3M PRO, localize o ficheiro "setup.exe" e instale o software HECATE;<br>• Siga as instruções para concluir a instalação.<br>• Personalize seu
- programáveis, configurações de desempenho, cor de luz indicadora, e muito mais.

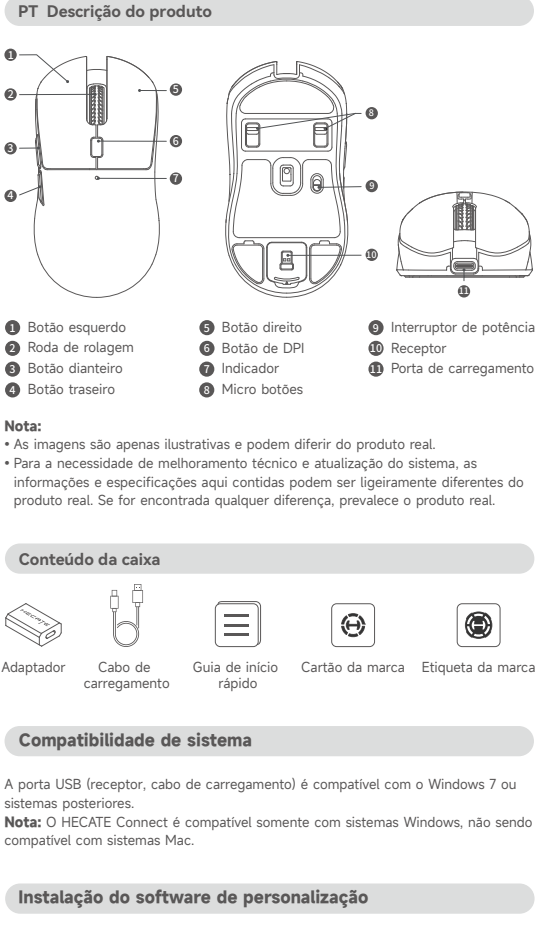

- 1. Alterne para o modo Bluetooth, depois mantenha pressionado o botão esquerdo, a roda, e o botão direito simultaneamente por 3s. O LED azul pisca rapidamente
- durante o pareamento por Bluetooth.<br>2. Selecione "HECATE G3M PRO" na configuração do seu dispositivo para conectar.<br>**Nota:** Caso ocorra qualquer tipo de desconexão do modo Bluetooth, mantenha<br>pressionado o botão esquerdo,

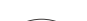

- **Conexão 2,4GHz**<br>
1. Abra a tampa do receptor na parte de baixo do mouse para<br>
remover o receptor e inseri-lo no computador, etc.<br>
2. No modo de 2,4GHz, o mouse irá conectar automaticamente.
- 

### **Indicador**

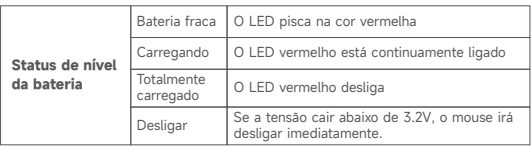

### **Alternar o DPI**

### **Modo de conexão**

### **Especificações**

### **Controles**

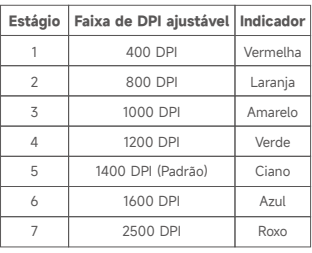

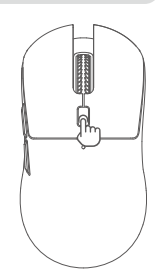

Essas são as configurações padrão, você pode personalizar o DPI e sua cor<br>indicadora pelo software HECATE Connect. Uma vez definido, os valores padrão<br>serão apagados. Caso queira retornar aos valões padrão, utilize a funçã

**• Conexão com o cabo de carregamento**

# $\mathbb{Z}$

 $\begin{picture}(20,20) \put(0,0){\dashbox{0.5}(1,0){ }} \put(15,0){\dashbox{0.5}(1,0){ }} \put(25,0){\dashbox{0.5}(1,0){ }} \put(35,0){\dashbox{0.5}(1,0){ }} \put(45,0){\dashbox{0.5}(1,0){ }} \put(55,0){\dashbox{0.5}(1,0){ }} \put(65,0){\dashbox{0.5}(1,0){ }} \put(65,0){\dashbox{0.5}(1,0){ }} \put(65,0){\dashbox{0.5}(1,0){ }} \put(65,0){\dashbox{0.5}(1,0){ }}$ 

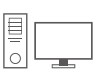

1. Insira a porta USB-C na porta de carregamento do mouse, e a porta USB-A no computador ou em outro dispositivo de alimentação, desse modo, o mouse será carregado automaticamente. 2. Nesse caso, o mouse está no modo cabeado.

### **• Alternação de modo**

1. Mantenha pressionado a roda e o botão traseiro simultaneamente por mais de 3s.<br>2. O LED azul pisca lentamente no modo Bluetooth, o LED amarelo pisca lentamente<br>no modo de 2,4GHz.<br>**Nota:** No modo sem fío, o mouse irá alt

## **• Ligação Bluetooth**

#### **• Pareamento**

- 
- 1. Mantenha pressionado o botão esquerdo, a roda e o botão direito<br>simultaneamente por 3s.<br>2. O LED azul pisca rapidamente durante o pareamento por<br>Bluetooth;O LED Amarelo pisca rapidamente durante o<br>pareamento de 2,4GHz.<br>
- 
- 

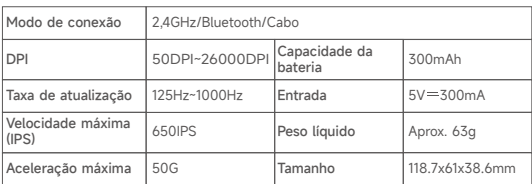

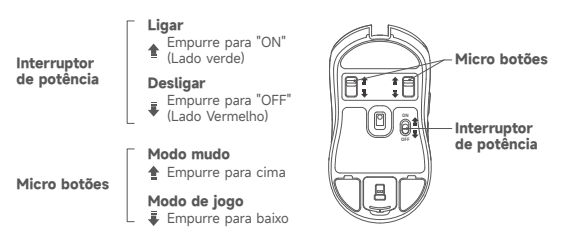

**Nota:**<br>Para evitar danos à estrutura física ou conflitos nos botões, não pressione os botões<br>esquerdo e direito do mouse enquanto manusear os micro botões.

Para mais informações, por favor, acesse nosso site:

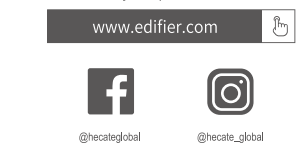

モデル: EDF702003

Edifier International Limited P.O. Box 6264 General Post Office Hong Kong

www.edifier.com © 2024 Edifier International Limited. 禁無断転載 印刷: 中国

www.hecategaming.com Designed by DONGGUAN EDIFIER ESPORTS TECHNOLOGY CO., LTD.

ご注意:

本書に記載されている情報は、 技術的改善とシステムのアップグレードにより、<br>予告なく変更されることがあります。<br>EDIFIERの製品は、若干異なる場合があります。差異があった場合は実際の製<br>や写真は実際の製品と若干異なる場合があります。差異があった場合は実際の製

品を優先することとします。

ります。<br>注: HEC .<br>ATE ConnectはWINシステムとのみ互換性があり、 Macシステムをサポート おりません。

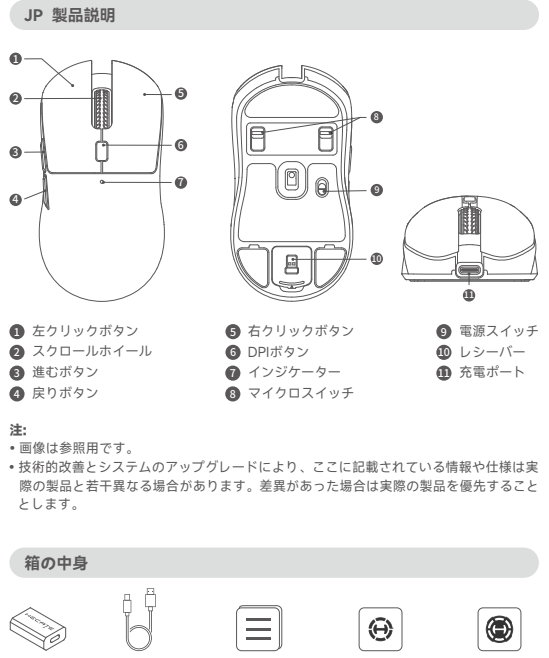

- 
- HECATEホームページwww.hecategaming.comにログインして、 G3M PRO のソフト<br>ウェアをダウンロードし、 「setup.exe」ファイルを使って、HECATEソフトウェアを<br>インストールしてください;<br>• 指示に従ってインストールを完了してください。<br>• HECATE Connectソフトウェアによりマウスをカスタマイズできます。 これには、 プ<br>HECATE Connectソフトウェーマンス設定、 イン ています。

クイックスタ ートガイド

ブランドカード ブランドステ ッカー

アダプター 充電ケーブル

**システム互換性**

USB ポート (レシーバー、受電ケーブル)は、 Windows 7以降のシステムと互換性があ

**カスタムソフトウェアのインストール**

**インジケーター**

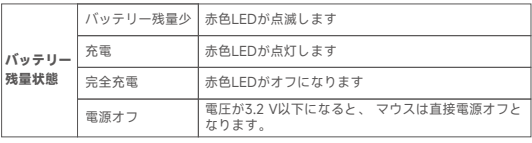

**DPI切り替え** 

**接続モード**

 $\leq$ 

### **仕様**

**コントロール**

これらはデフォルト設定です。DPIをとそのインジケータの色をHECATE Connectソフト ウェアでカスタマイズできます。設定すると、デフォルト値は上書きされます。デフォ ルト値に戻したい場合には、ソフトウェアで「出荷時設定を復元」機能を実行してくだ さい。

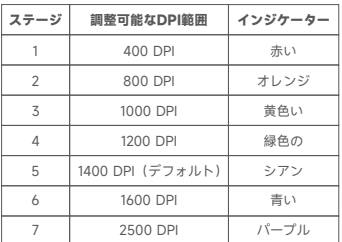

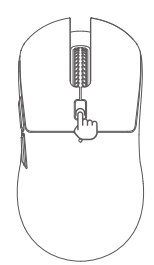

**• 充電ケーブルで接続する**

 $\geqslant$ 

セ

 $\Box$  $\overline{\text{CD}}$ 

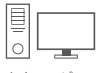

1. USB-Cボートをマウスの充電ポートに挿入し、 USB-Aボートをコンピュータやその他<br>- 電源機器に挿入すると、マウスは自動的に充電されます。<br>2.この状態で、 マウスは有線モードになります。

● モードの切替<br>1.スクロールホイールと戻りボタンを同時に3s以上長押しします。<br>2.青色LEDがゆっくり点滅している場合はBluetoothモードで、 黄色LEDがゆっくり点滅<br>している場合は2.4GHzモードです。<br>2.青年服装モードでは、マウスは、充電ケーブルが挿入されている場合には有線モードに<br>マウスは前のモードに戻ります。<br>マウスは前のモードに戻ります。

#### **• 2,4GHz接続**

1. マウス下部のレシーバカバーを開き、レシーバを取り出し、コンピュ ータなどに挿入します。 2. 2,4GHzモードでは、マウスは自動的に接続します。

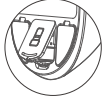

- **ペアリング** 1. 左ボタン、 スクロールホイール、 右ボタンを同時に3s押し続けます。 2. Bluetoothペアリング中に青色LEDが素早く点滅します。2,4GHzペア リング中に黄色LEDが素早く点滅します。 3. Bluetoothペアリングまたは2,4GHzペアリングを実行するために進め てください。
	-

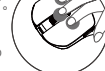

- **Bluetooth接続**<br>1. Bluetoothモド切り替え、 左ポタン、 スクロールホイール、 右ポタンを同時に3s押<br>- し続けます。Bluetoothペアリング中に青色LEDが素早く点滅します。<br>2.接続設定するデバイスで「HECATE G3M PRO」を選択します。<br>**注:** Bluetoothモードで人為的または偶発的に切断された場合、 左ポタン、 スクロールホ<br>イール、 石ポタンを同時に3s押し続けます。
- 

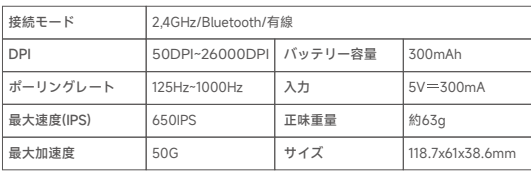

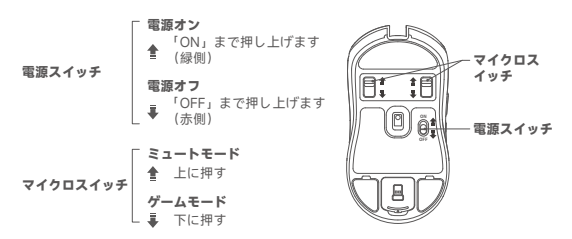

**注:**<br>物理的な構造に損傷を与え、 ボタンの干渉の発生を回避するために、 マイクロスイッチ<br>を切り替える場合には、左ボタンと右ボタンを押さないでください。

詳細情報は当社ウェブサイトをご覧ください:

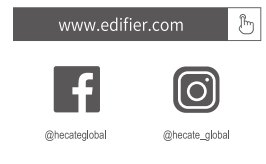